**11**

### BAB 8

# **PENGENALAN PDF**

**Portable Document Format (PDF)** adalah sebuah format berkas yang dibuat oleh Adobe System pada tahun 1993 untuk keperluan pertukaran dokumen digital. Format PDF digunakan untuk merepresentasikan dokumen dua dimensi yang meliputi teks, huruf, citra dan grafik vektor dua dimensi. Pada Acrobat 3-D, kemampuan [cuan77](https://lafayetteplugandplay.com/) PDF juga meliputi pembacaan dokumen tiga dimensi. PDF telah menjadi standar ISO pada tanggal 1 Juli 2008 dengan kode ISO 32000-1:2008.

#### **8.2 Antarmuka Dokumen PDF**

Antarmuka dokumen PDF pada umumnya tersusun atas kombinasi teks, grafik vektor, dan grafik raster. Grafik vektor digunakan untuk menampilkan ilustrasi yang terbentuk dari garis dan kurva, sedangkan grafik raster digunakan untuk menampilkan foto dan citra. Pada perbaikan format selanjutnya, dokumen PDF juga mampu mendukung hyperlink, forms, javascript, dan berbagai kemampuan lain yang dapat didukung dengan melakukan penambahan plugin. Dokumen PDF versi

1.6 telah memiliki kemampuan untuk menampilkan grafik tiga dimensi interaktif.

142

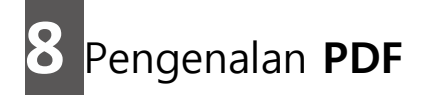

## Pengenalan **PDF 119**

- c.Menu **Office Button > Print > Print > Adobe PDF** (atau tekan tombol **CTRL+P**) (Jika telah ter-install Acrobat Reader atau Addins PDF)
- d.Pada Aplikasi Windows Explorer Anda cari file yang akan dikonversi menjadi PDF. Kemudian Anda **klik kiri** > **klik kanan** > muncul kotak dialog seperti berikut ini. Selanjutnya Anda pilih **Convert to PDF > Isikan nama dokumen > Save**

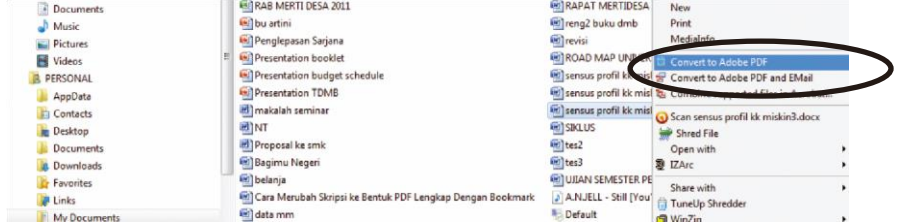

#### **8.6 Menggabungkan Beberapa File PDF Menjadi Satu Dokumen**

1. Jalankan program Adobe Acrobat Profesional

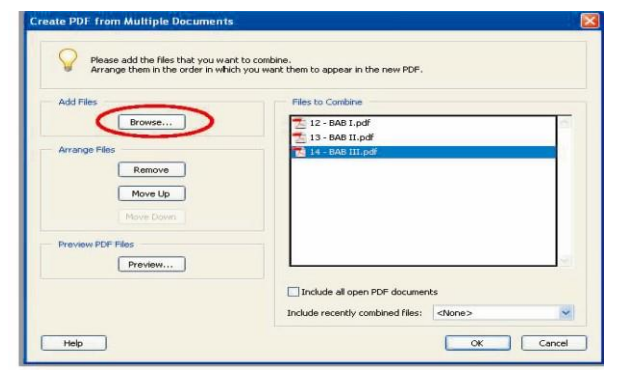

- 3. Pada dialog **Create PDF, from Multiple Documents**, klik **Browse** lalu pilih file-file anda.
- 4. Klik **Ok**, lalu akan muncul dialog **Save As**, beri nama file baru lalu klik **Save**